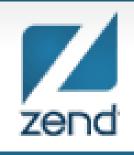

The PHP Company

#### File Processing Using PHP on IBM i

Anne Rue Regional Account Manager Anne.rue@zend.com (310) 480 4161

Mike Pavlak Solutions Consultant Mike.p@zend.com (815) 722 3454

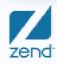

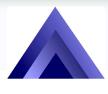

## Agenda

- Quick review of Stream file commands in CL
- What are functions in PHP?
- Explore file processing functions
  - **Create directory**
  - Create file
  - Append file
- Tempfile
- Q&A

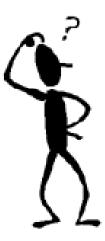

### Quick review: STMF commands

- CL programming and RPG API's
- I always chose the CL command route
  - CPYTOPCD, CPYFRMPCD
  - CPYTOSTMF, CPYFRMSTMF
  - CPYTOIMPF, CPYFRMIMPF
- Great for extracting data to Excel-like format

## PHP functions for file processing

#### File commands

http://www.php.net/manual/en/ref.filesystem.php

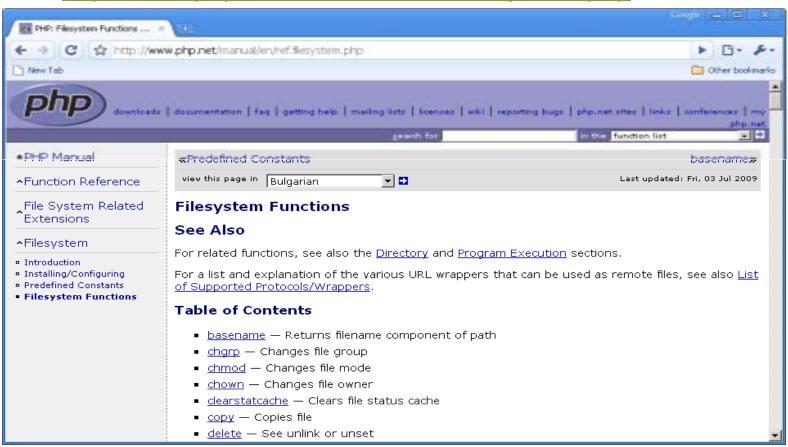

## Functions we will explore

- Fopen(), fclose
- File()
- Mkdir()
- Is\_\*
- Tmpfile()

## **Customer Project**

- Create one web page for each customer
- Read Customer Master
- Create a directory for each
- Create a main page for each

## MKDIR()

- Make Directory Function
  - Impacts the IFS
  - You tell it where to create the directory
  - Security important!
  - To remove a directory use rmdir()

bool **mkdir** ( string **\$pathname** [, int **\$mode**= 0777 [, bool **\$recursive**= false [, resource **\$context** ]]] )

- 0777 = 0-Octal, Owner, Group, Public
  - 4=Read
  - 2=write
  - 1=Execute
  - 7=AII

#### Create directories

- Our example will assume 1 per customer
- "Customer" directory off root of IFS
- Not quite what I want

```
$result = mkdir('/customer');
if ($result==TRUE) {
    echo ('Directory created');
}
else {
    echo ('Directory not created');
}
```

#### Create directories

- Create directory in specific path
- Most often used
- Can use variable name

```
$result = mkdir('/www/zendcore/htdocs/mpavlak/customer');
if ($result==TRUE) {
    echo ('Directory created');
} else {
    echo ('Directory not created');
}
```

## Creating directories

```
Work with Object Links

Directory . . . : /www/zendcore/htdocs/mpavlak/customer

Type options, press Enter.
2=Edit 3=Copy 4=Remove 5=Display 7=Rename 8=Display
11=Change current directory . . .

Opt Object link Type Attribute Text
__ johnson DIR
```

#### Create a file

```
$file = "index.php";
$customer = 'johnson';
$path='/www/zendcore/htdocs/mpavlak/customer/' . $customer .'/'. $file;
$Handle = fopen($path, "w");
if ($Handle==TRUE) {
    echo ('File opened' . $path);
} else {
    echo ('File not opened' . $path);
}
```

#### Is it or isn't it?

- Check to see if the file is writable, etc.
- Default security on file create 0777 s/b 0755

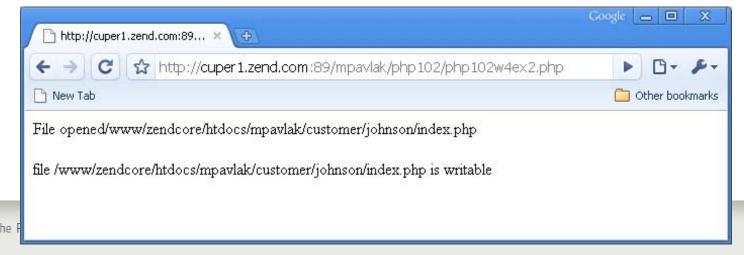

#### So let's write to the file

```
$filedata = "The quick brown fox jumps over the lazy dog";
$result=fwrite($Handle, $filedata);
if (!$result) {
    echo "<br>could not write to file";
} else {
    echo "<br>$result bytes written to file $path";
}
```

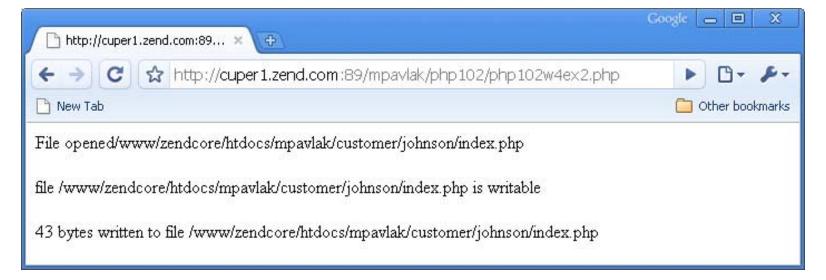

#### Don't believe me?

- Check the green screen, it never lies
- WRKLNK command

#### So let's add to the file

```
$file = "index.php";

$customer = 'johnson';

$path='/www/zendcore/htdocs/mpavlak/customer/' . $customer .'/'. $file;

$Handle = fopen($path, "a");
```

## What got added?

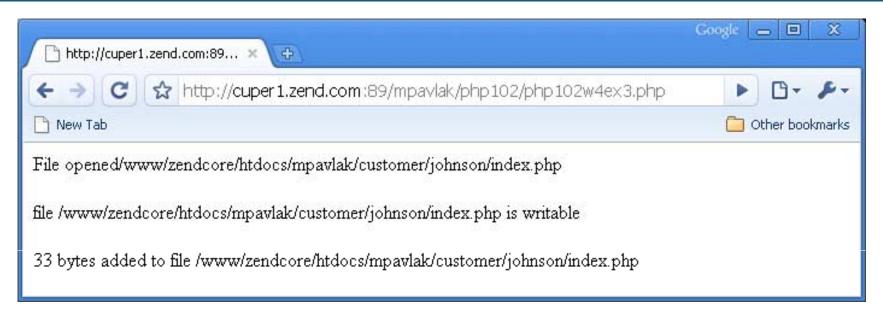

| Browse: /           | www/zendo | core/htdo | cs/mpavlak/           | customer/ | johnson/i | ndex.php |
|---------------------|-----------|-----------|-----------------------|-----------|-----------|----------|
| Record : _          | 1         | of        | 3 by <u>14</u>        |           | Column :  | 1        |
| Control:            |           |           |                       |           |           |          |
|                     |           |           |                       |           |           |          |
| +1.                 | +2        | 2+        | .3+                   | 4 +       | .5+       | 6+.      |
| * * * * * * * * * * | **Beginni | ng of da  | ta******              | * * * * * |           |          |
| The quick b         | rown fox  | jumps ov  | er the lazy           | doq       |           |          |
| -                   |           | 5 1       | _                     |           |           |          |
| This is the         | second 1  | ine of t  | .ext                  |           |           |          |
|                     |           |           | * * * * * * * * * * * | * * * * * |           |          |
|                     |           |           |                       |           |           |          |

#### More file commands

- There are over 80 file commands in base PHP
- More in PEAR/PECL extensions
- Here are a few goodies
  - File() reads contents of file and places in array
  - File\_get\_contents() Reads file into string variable
  - Fclose() closes open file, default at end of script
  - Fputcsv() take array and write as CSV (Excel?)

#### QTEMP for PHP!

- QTEMP is available to CL and RPG programs called from PHP
- Use PCONNECT for accessing legacy apps
- But what about Stream Files?
- Tmpfile() creates a temporary file
  - You access it without a path
  - Just like any other file
  - Fclose or script end deletes file...sound familiar?

## Navigate directories

PHP script runs and prints a list of objects in the directory

```
$dir = opendir('/www/zendcore/htdocs/mpavlak');
while ($obj = readdir($dir)) {
   if ($obj != '.' && $obj != '..') {
       echo "Object is: $obj <br>";
closedir($dir);
                          http://cuper1.zend.com:89... ×
                                   ttp://cuper1.zend.com:89/mpavlak/php102/php102w4ex4.php
                         New Tab
                                                                                       Other bookmarks
                         Object is: GetCustRecs.php
                         Object is: phpinfo.php
                         Object is: Week3ex3CustomerForm.php
                         Object is: Week3Ex4CustomerDisplay.php
                         Object is: Week3ex5CustomerForm.php
                         Object is: Week4ex1CustomerForm.php
```

## Other points...

#### Only the beginning

- Nifty method for manipulating IFS objects
- Can alter security with chmod()
- Can change all the files in a given directory, or just a few. If you know PASE commands...

#### Can connect to remote file systems via HTTP

Behaves just like local file system.

## New book, new printing, same great stuff!

Kevin Schroeder from Zend's
Global Services Group
with
Jeff Olen, co-author of...

Get yours at MCPressonline or at fine bookstores everywhere

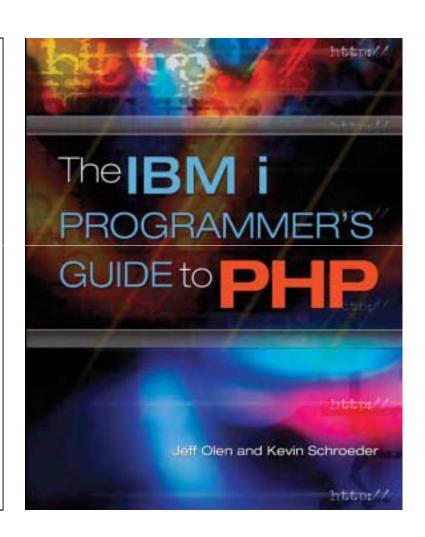

# Thank you!!

Questions?

Anne.rue@zend.com

(310) 480 4161

Mike.pavlak@zend.com

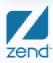